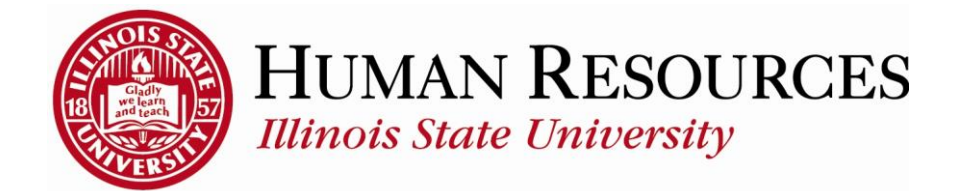

## **How to Report Time for Extra Help, Student, Hourly GA's**

This tutorial will be helpful for *extra help, student, & hourly GA* employees who need to report regular time worked.

*Navigation to timesheet*:

- 1) Click on **Main Menu** on your home page
- 2) Click on **Self Service**
- 3) Click on **Time Reporting**
- 4) Click on **Report Time**
- 5) Click on **Timesheet**

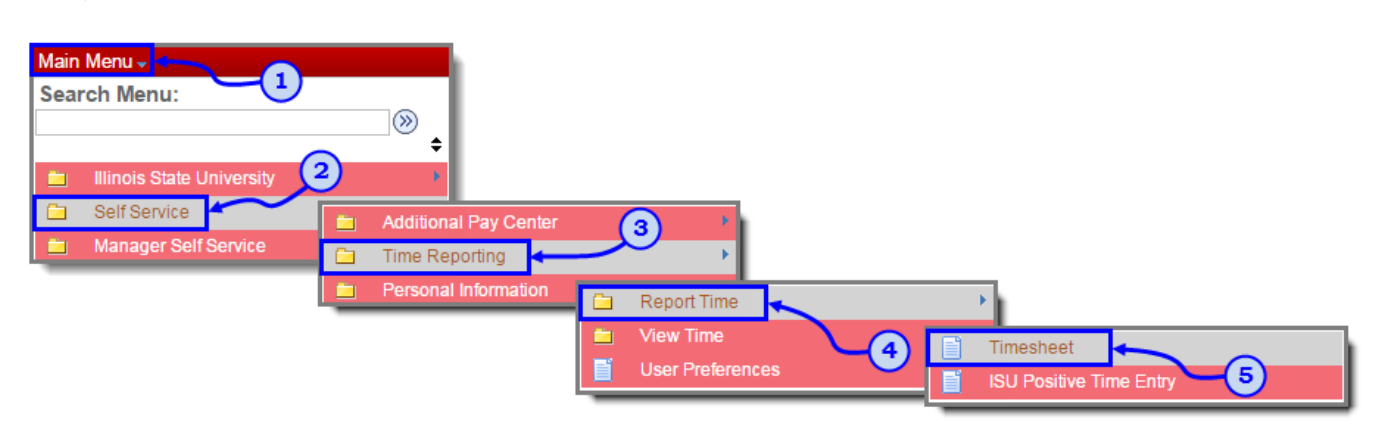

If you have more than one campus job or assistantship, you will need to select the timesheet to view:

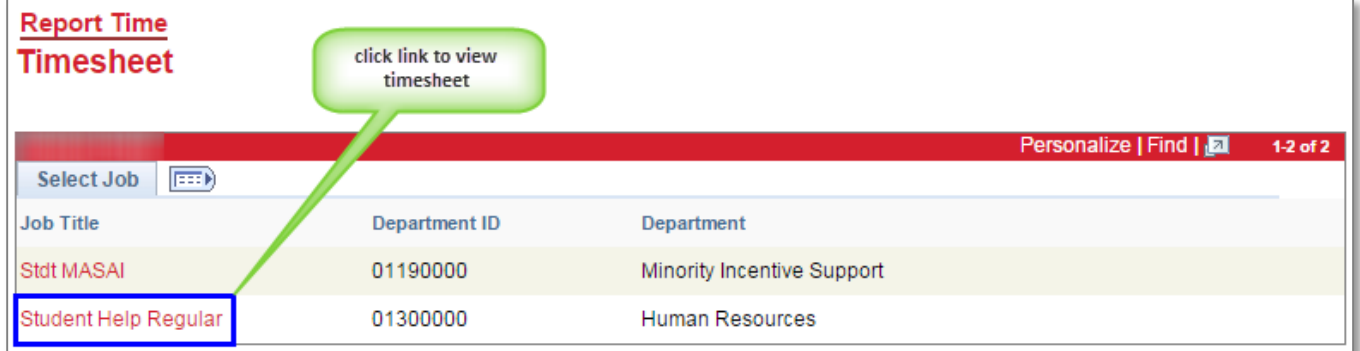

You will now see your timesheet similar to the one illustrated below:

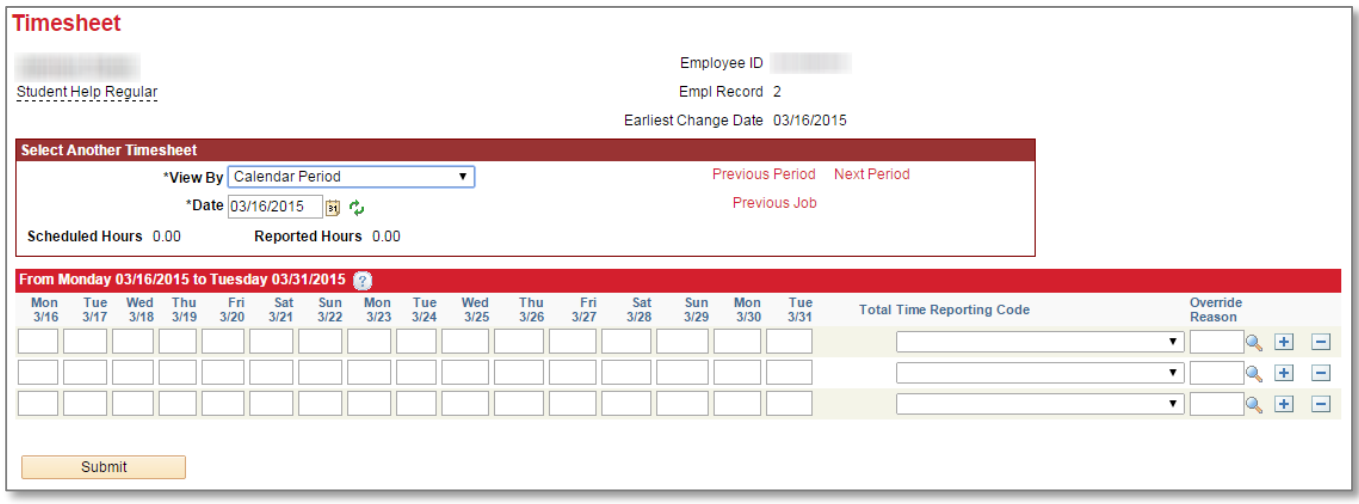

To Report/Submit time on your timesheet:

- 1) Make sure **Date** is for the correct pay period (*type in correct Date, select Date from calendar drop-down, or use Previous Period or Next Period links, if necessary*)
- 2) Enter time under the appropriate date headings (*if submitting time for the first time for the current pay period, you should have 3 blank rows to start with…so use first row*)
- 3) Make sure the correct **Time Reporting Code** (TRC) is listed in the drop-down (*Click [here](http://hr.illinoisstate.edu/ipeople/training/time_reporting_TRC.php) to view more information on how to use TRCs*)
- 4) Click the **Submit** button

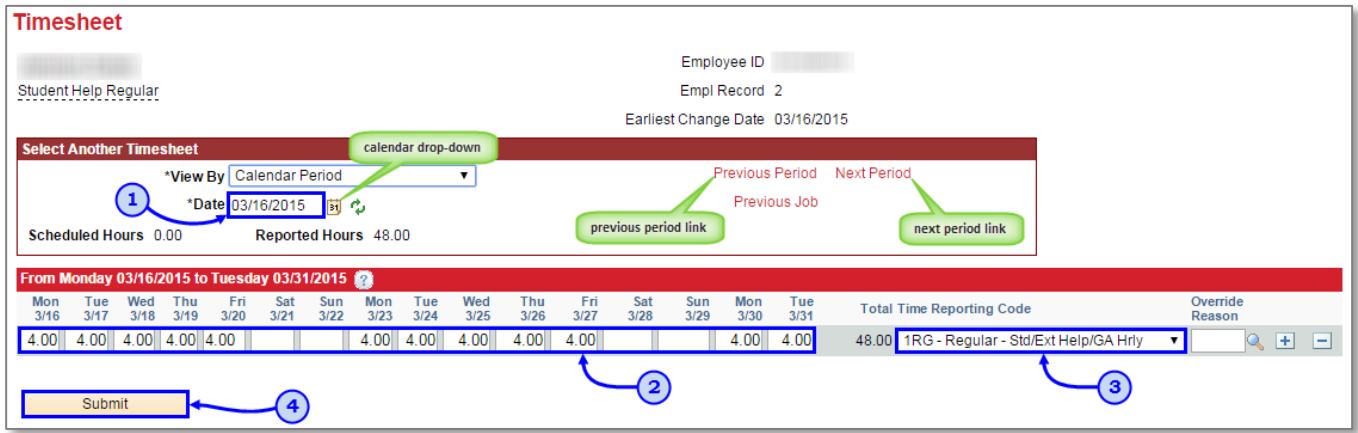

After clicking **Submit**, you will see a confirmation similar to the one illustrated below:

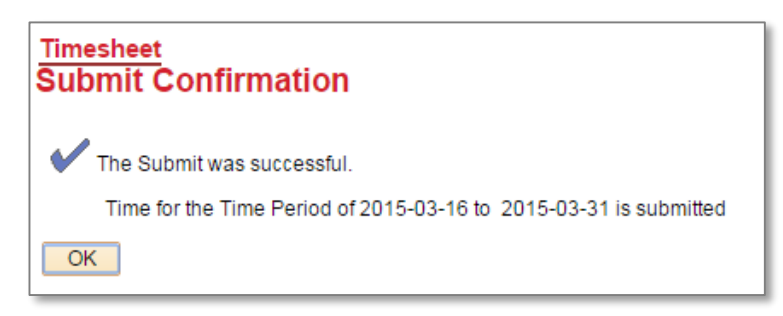

Click **OK** and you will return to your timesheet. Your reported status (*found below the Submit button*) will now be "Needs Approval" and will be ready for your supervisor to approve your reported time. See below for example:

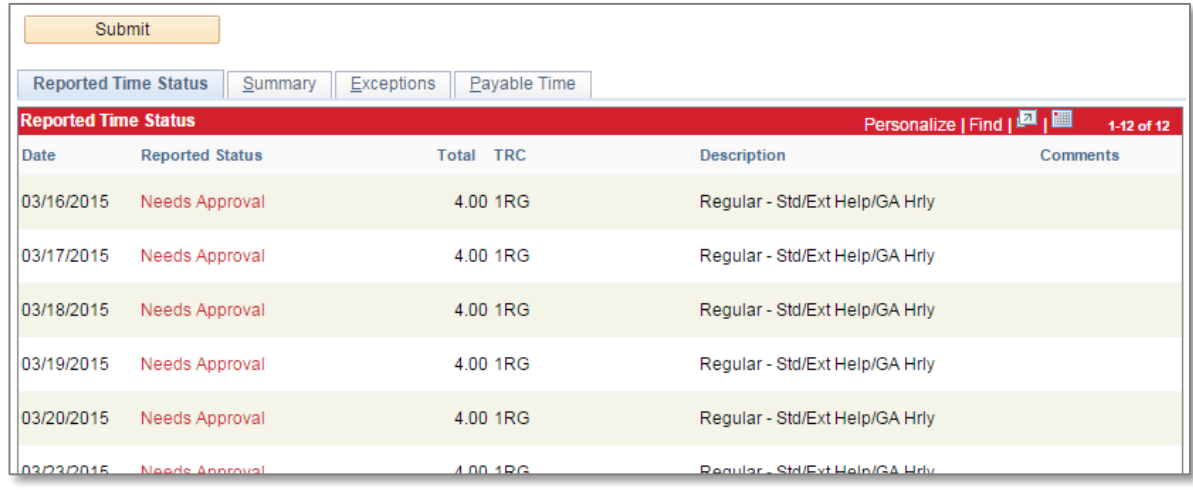

## Other things to note when submitting your time for approval:

- Only time that has been both *submitted* and *approved* is payable
- $\checkmark$  Timesheets are due at the end of the pay period to give the manager time to review and approve the reported (pay periods end on the 15<sup>th</sup> and last day of each month)
- $\checkmark$  You can make as many changes to your timesheet as necessary during the pay period
- $\checkmark$  If you make changes to time that has already been approved, please notify your manager so they can re-approve the time that was changed (*you have up to 2 calendar days past the end of the pay period to make any last-minute adjustments as an employee, then only the supervisor can make the changes*)

## Contact information:

- For more information on submitting your time, please contact Human Resources at **438-8870**
- $\checkmark$  If you are having access issues, please contact **438-4357**